# **Un site web accessible à tous grâce à un back-office correctement paramétré**

### Par **Chloé Corfmat**

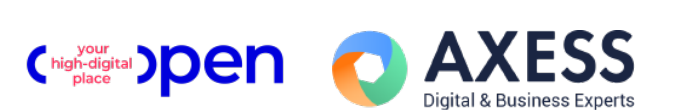

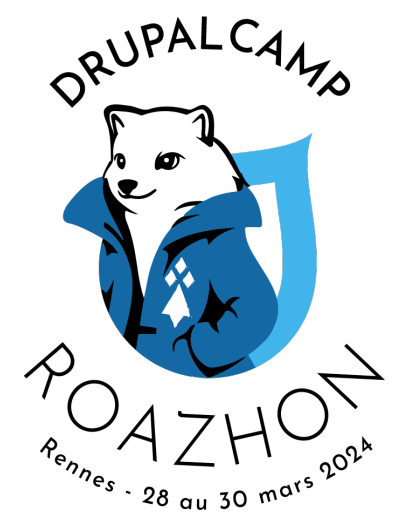

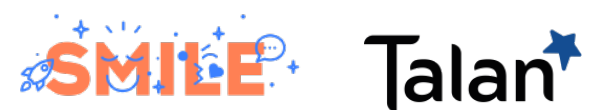

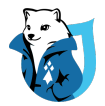

### **Chloé Corfmat**

### **Ingénieure web & Consultante en accessibilité numérique**

#### **Freelance, à Nantes**

Audits d'accessibilité numérique Accompagnement à l'accessibilité numérique Développement web Formations & conférences

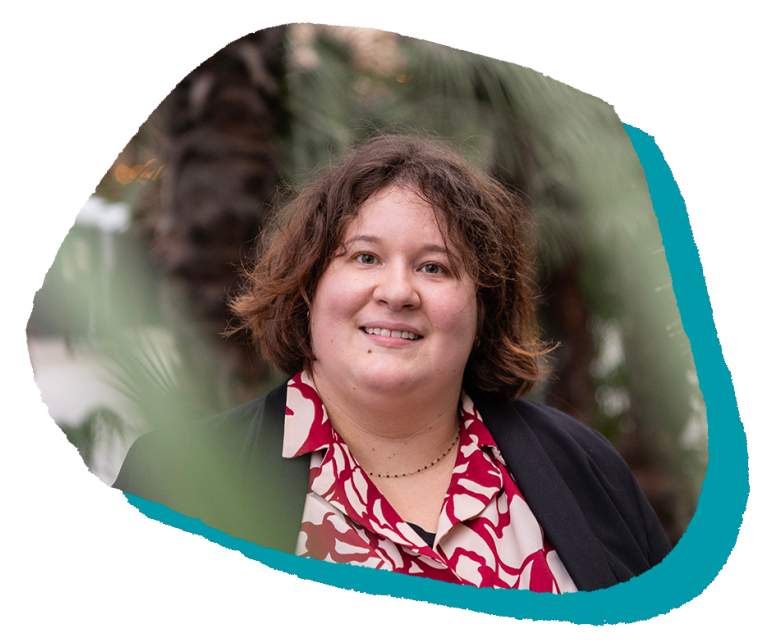

**E-mail**  [contact@chloecorfmat.fr](mailto:contact@chloecorfmat.fr) **LinkedIn**  [/in/chloecorfmat](https://www.linkedin.com/in/chloecorfmat/) **Twitter / X**  [@chloecorfmat](https://twitter.com/chloecorfmat) **Instragram / Threads**  [@chloecorfmat](https://www.instagram.com/)

DRUPALCAMP ROAZHON Rennes, 28-30 mars 2024

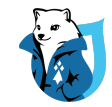

### **Au programme**

- I. **Définir** l'accessibilité numérique
- II. Préparer les différents **formats de contenus**
- III. Paramétrer l'**éditeur de texte WYSIWYG**
- IV.**Contribuer** du contenu accessible

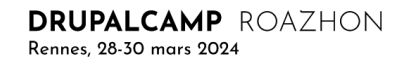

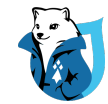

### **Définir l'accessibilité numérique 1.**

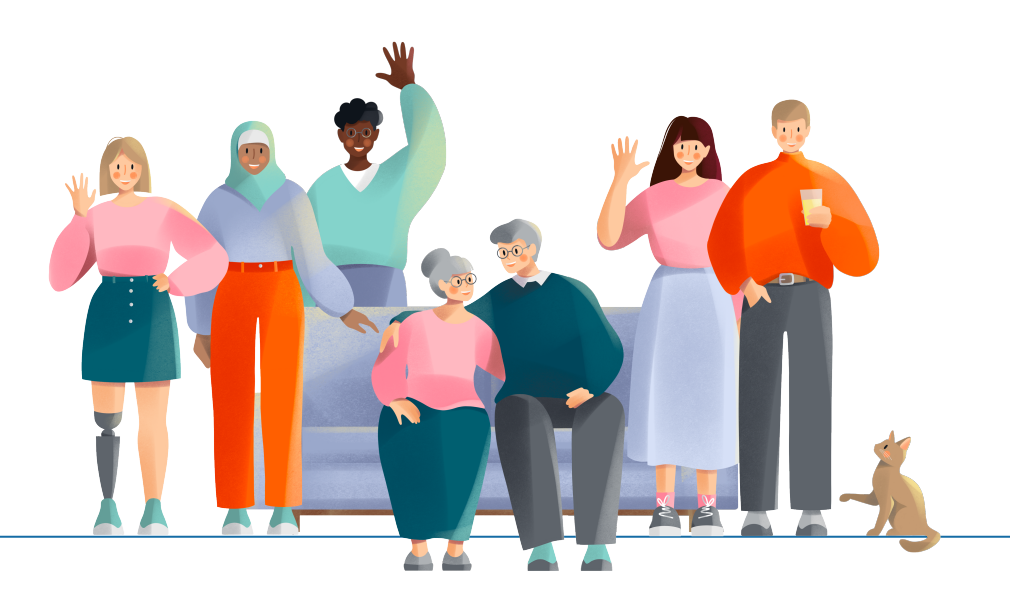

**DRUPALCAMP** ROAZHON Rennes, 28-30 mars 2024

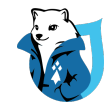

### **Définition de l'accessibilité Web**

« L'accessibilité du Web signifie que les personnes handicapées peuvent utiliser le Web. Plus précisément, qu'elles peuvent **percevoir, comprendre naviguer et interagir** avec le Web, et qu'elles peuvent **contribuer** sur le Web.»

**ONU - 2006**

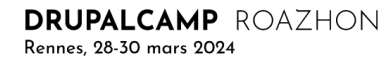

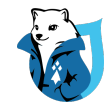

# **4 principes fondamentaux**

#### **Perceptible**

Contenu **restitué correctement** pour pouvoir être lu, vu, entendu ou touché

#### **Compréhensible**

Contenu **compréhensible** par tous et interactions **prévisibles**

#### **Utilisable**

Actions réalisables peu importe le **moyen de consultation**, sans **limite de temps** et sans **perturbation**

#### **Robuste**

Compatible avec une **variété d'agents utilisateurs** dans leurs **versions actuelles et futures**

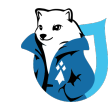

# **Les différents handicaps**

#### **Troubles de l'audition**

- **•** Malentendants
- **•** Sourds

#### **Troubles de la vue**

- **•** Aveugles
- **•** Malvoyants
- **•** Daltoniens

#### **Troubles de santé invalidants**

• Cancer, douleurs chroniques, allergies…

#### **Troubles de la mobilité**

- **•** Perte d'un membre
- **•** Paralysie
- **•** Tremblements

#### **Handicaps mentaux**

- **•** Handicaps intellectuels
- **•** Handicaps cognitifs
- **•** Handicaps psychiques

#### **Polyhandicap**

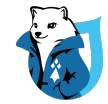

### **L'accessibilité web existe pour aider les personnes handicapées !**

 $\blacksquare$ 

#### Dire que **l'accessibilité est utile pour tous**, c'est **invisibiliser les besoins spécifiques des personnes handicapées**.

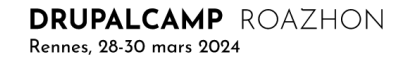

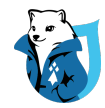

# **Les technologies d'assistance**

Les aides logicielles

#### **• Synthèse vocale :**

- **‣** VoiceOver (Mac OS et iOS)
- **‣** JAWS (Windows, payant)
- **‣** NVDA (Windows)
- **‣** Talkback (Android)

#### **• Loupe numérique** :

- **‣** ZoomText
- **• Reconnaissance vocale**
- **• Navigation au clavier uniquement**

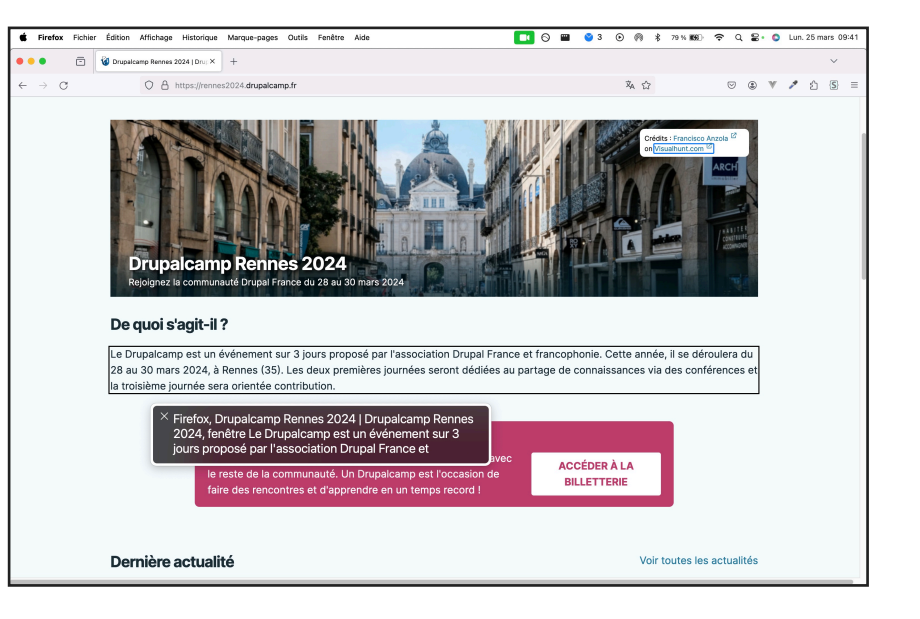

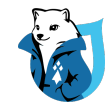

## **Les technologies d'assistance**

Les aides matérielles

- **•** Plage braille
- **•** Guide-doigts
- **•** Joystick ou Trackballs
- **•** Contacteurs

**•** …

- **•** Clavier monomanuel
- **•** Headstick ou Mouthstick

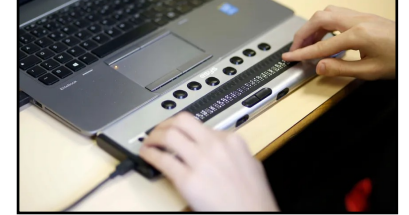

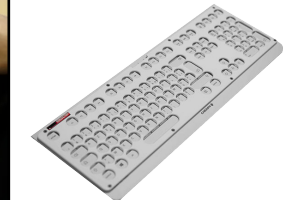

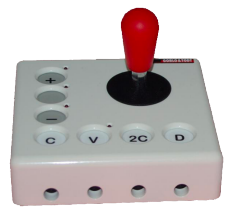

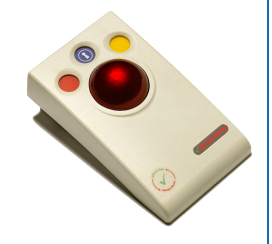

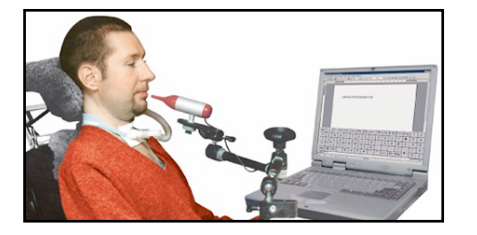

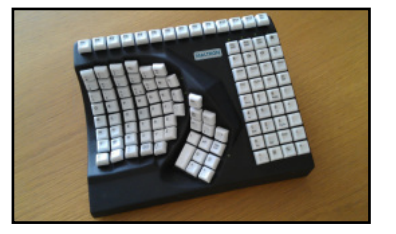

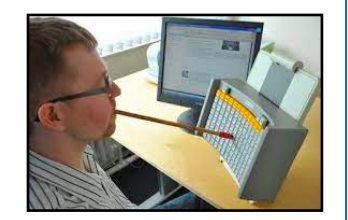

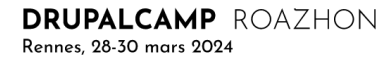

# **La loi française**

### Quels sites doivent **obligatoirement être accessibles** ?

#### **Structures**

- **• 2005 :** 
	- ‣ Services de l'État
	- ‣ Collectivités territoriales
	- ‣ Établissements publics
- **• 2019 :** 
	- ‣ Entreprises privées avec un chiffre d'affaires annuel supérieur à 250 millions d'euros
- **• 2023 :** 
	- Tous les services et produits
	- Délai de mise en conformité jusqu'en 2030 selon les cas

#### **RGAA**

(Référentiel Général d'Amélioration de l'Accessibilité)

- **•** Référentiel **français**
- **• Règles de niveaux A et AA des WCAG**
- **i Il n'est pas obligatoire** d'atteindre la conformité au **niveau AAA,** car il n'est pas possible de satisfaire tous les critères de succès pour certains contenus.

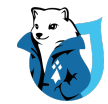

### **Préparer les différents formats de contenus**

**2.**

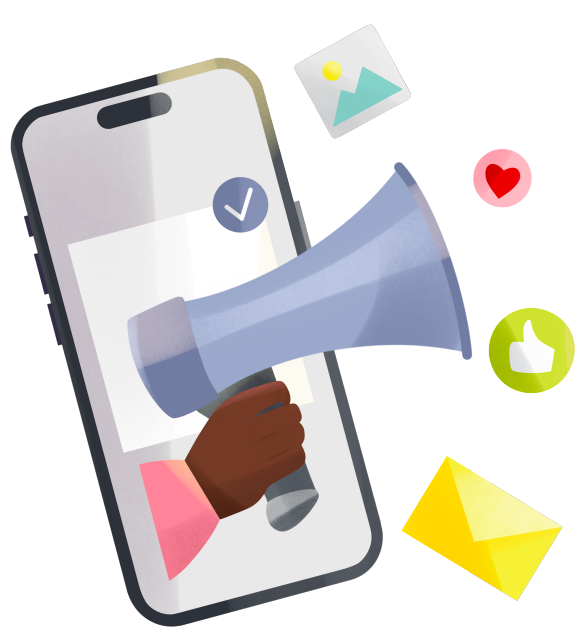

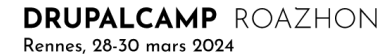

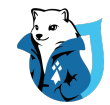

# **Module Paragraphs**

ℹ **Dans cette conférence, le module Drupal Paragraphs sera utilisé.** 

**Il n'est pas obligatoire** : seule la structure des champs et du code doit être respectée.

**Module Paragraphs :** <https://www.drupal.org/project/paragraphs>

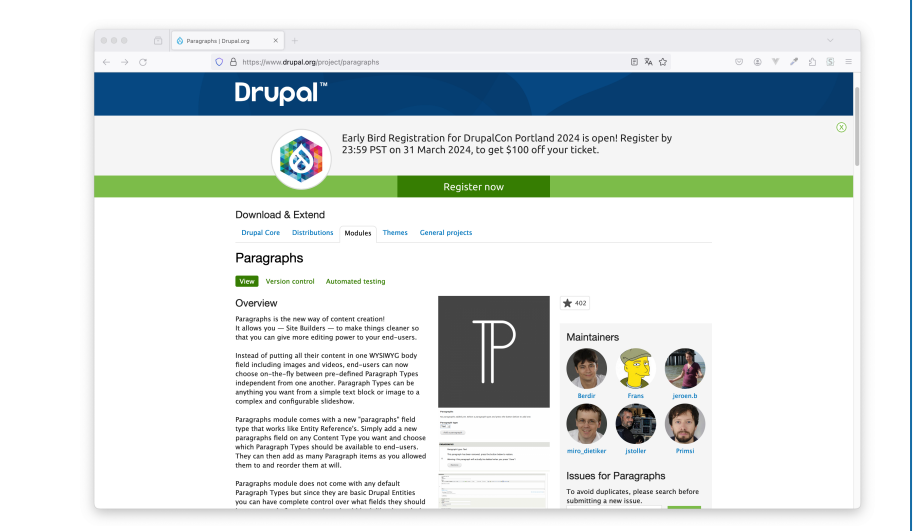

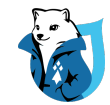

### **Les couleurs**

⚠ Soyez **particulièrement vigilant lorsque vous laissez un contributeur choisir une couleur** de fond ou de texte.

Le texte doit rester suffisamment lisible : **contraste minimum de 4.5:1** pour le corps du texte [\(https://](https://contrast-finder.tanaguru.com/) [contrast-finder.tanaguru.com/\)](https://contrast-finder.tanaguru.com/).

**Module Drupal Color Field :** [https://www.drupal.org/project/color\\_field](https://www.drupal.org/project/color_field)

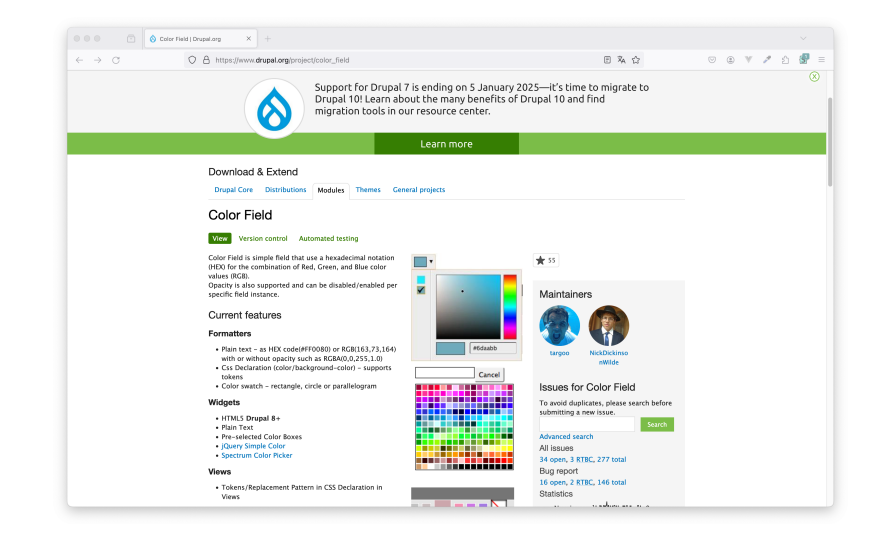

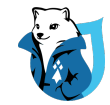

### **Les couleurs**

Le contributeur doit **choisir parmi une liste de couleurs définie** à l'avance : celles de la charte.

Dans l'idéal, **il doit choisir une seule couleur** : celle du texte ou celle du fond.

**Dans le CSS, vous pourrez définir l'autre** et être certains que le contraste entre les deux couleurs sera suffisant.

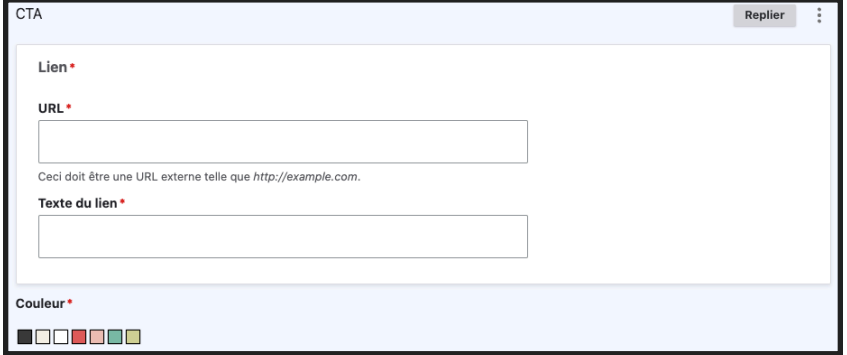

DRUPALCAMP ROAZHON Rennes, 28-30 mars 2024

### **Les liens**

L'objectif est de **signaler à l'utilisateur la cible du lien et tout changement de contexte** (lien qui s'ouvre dans une nouvelle fenêtre par exemple).

#### **Champs :**

- **URL** et **Texte du lien** : champ Lien (obligatoire)
- **S'ouvre dans une nouvelle fenêtre** : champ booléen
- **Attribut TITLE** : uniquement pour compléter le libellé du lien

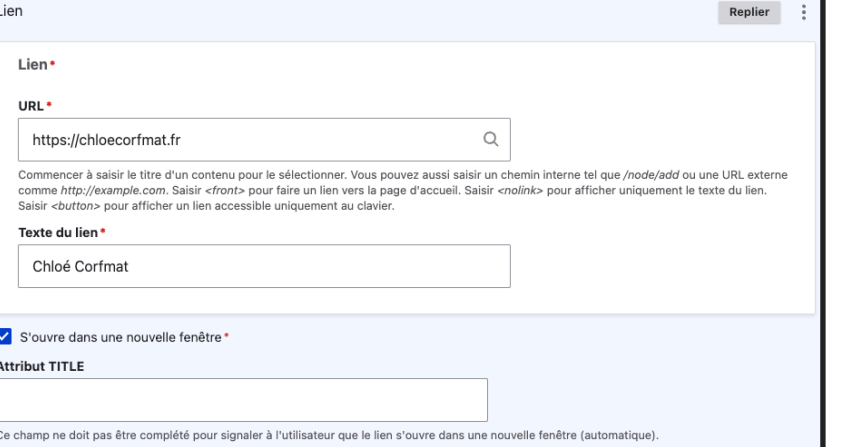

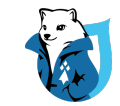

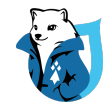

### **Les liens**

L'objectif est de **signaler à l'utilisateur la cible du lien et tout changement de contexte** (lien qui s'ouvre dans une nouvelle fenêtre par exemple).

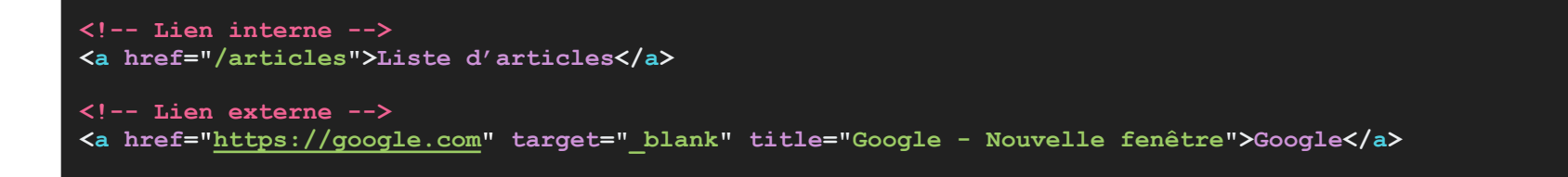

L'**attribut TITLE** des liens externes doit être la **concaténation du libellé du lien et du texte « Nouvelle fenêtre »**. Idéalement, il doit être **rempli automatiquement** pour éviter d'être oubli lors de la contribution.

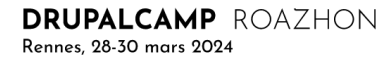

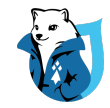

### **Les listes**

Il existe 3 types de listes HTML qui permettent d'**utiliser les balises adaptées pour transmettre aux lecteurs d'écran (et donc aux personnes aveugles) les bonnes informations.**

#### **Liste non ordonnée**

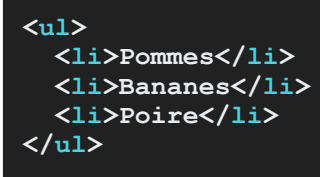

#### **Liste ordonnée**

**<ol> <li>Matin</li> <li>Midi</li> <li>Soir</li> </ol>**

#### **Liste de définitions**

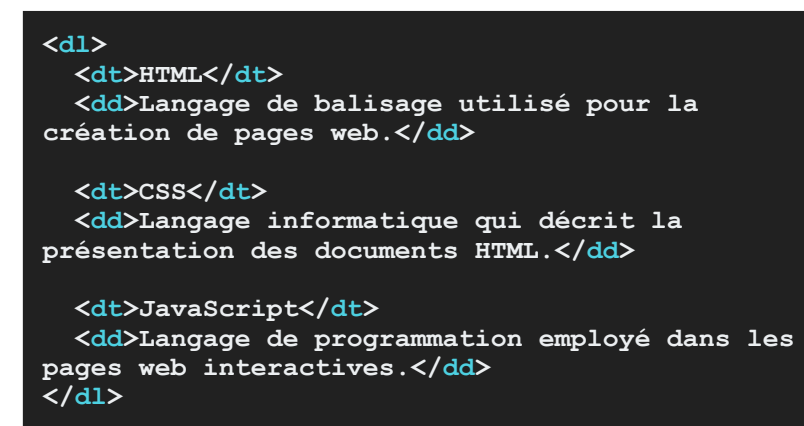

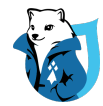

### **Les listes**

#### **Champs :**

- **Type de liste** : liste déroulante (obligatoire)
- **• Affichage conditionnel de l'Entity Reference Revisions :** 
	- **• Liste ordonnée :** référence à un Paragraph avec
		- **•** un **champ texte** (obligatoire)
	- **• Liste non ordonnée** : référence à un Paragraph avec
		- **•** un **champ texte** (obligatoire)
	- **• Liste de définitions** : référence à un Paragraph avec
		- **•** un **champ texte** pour le terme (obligatoire)
		- **•** un **champ texte** long pour la définition (obligatoire)

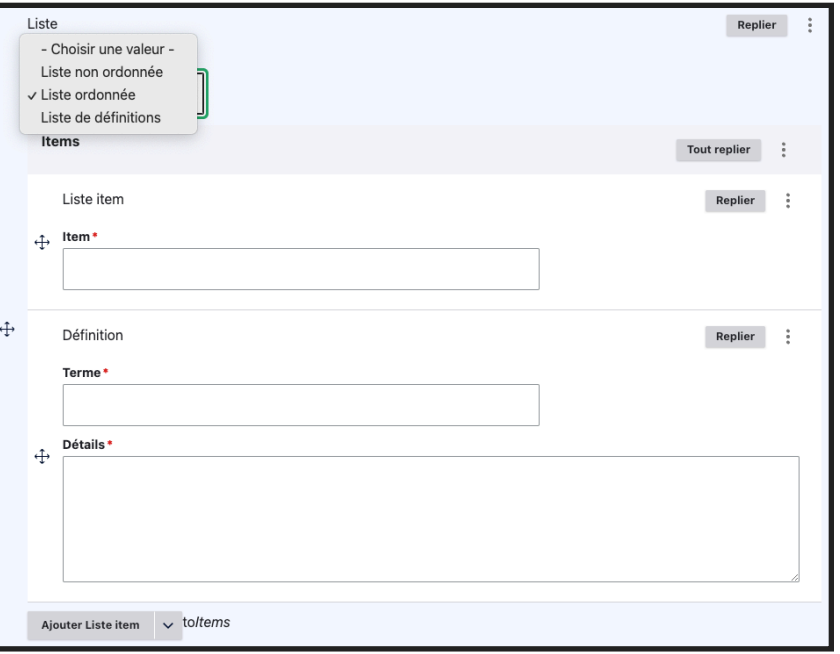

Une **iframe** (ou cadre) est un élément HTML qui permet d'afficher un contenu dans la page web dans laquelle il est implémenté.

L'**attribut TITLE** permet aux personnes aveugles d'**identifier les iframes** et de **les différencier s'il y en a plusieurs dans la page**.

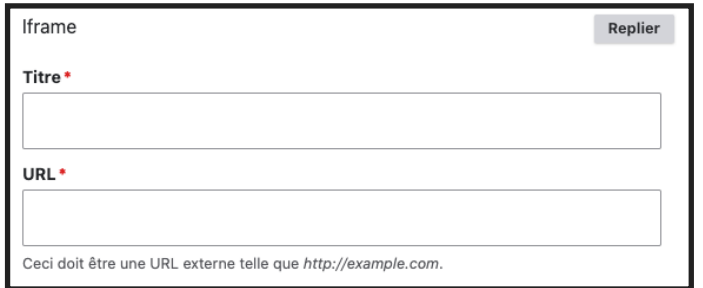

DRUPALCAMP ROAZHON

Rennes, 28-30 mars 2024

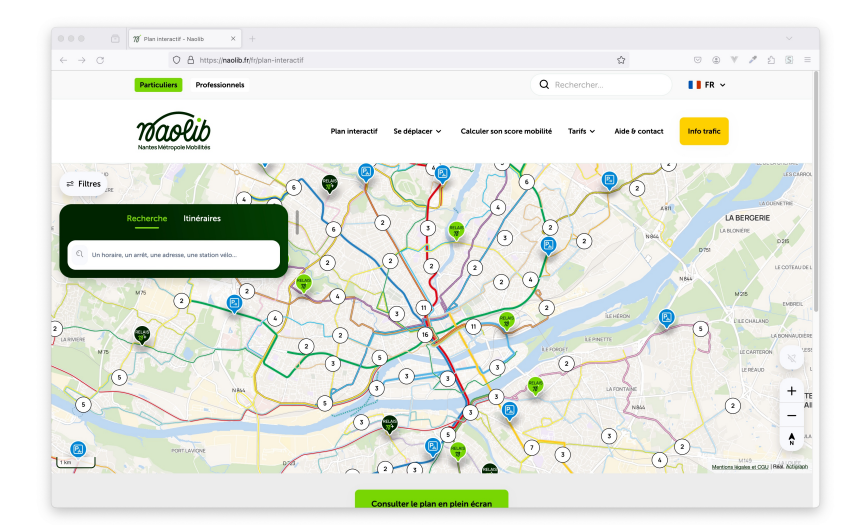

### **Les iframes**

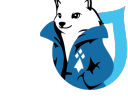

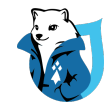

## **Les tableaux simples**

Les **tableaux simples :** les en-têtes sont uniquement sur la 1ère colonne et/ou la 1ère ligne

#### **Option 1 :**

**Module Drupal :** <https://www.drupal.org/project/tablefield>

Il est possible de l'utiliser en modifiant le **template** core/ modules/system/templates/table.html.twig pour **ajouter les scopes**.

Lors de la contribution d'un tableau, il faut remplir systématiquement le **champ « Caption »**.

DRUPALCAMP ROAZHON Rennes, 28-30 mars 2024

#### Sorties au cinéma selon la catégorie socioprofessionnelle en 2022

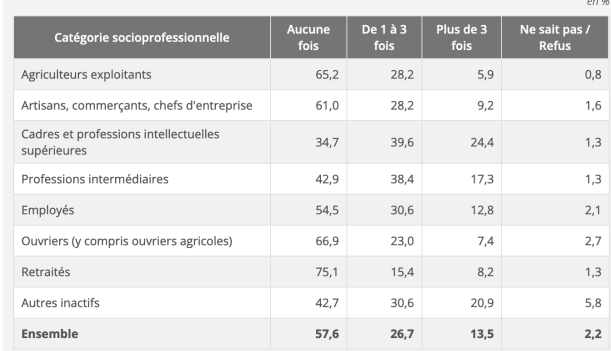

en 2022, 30,6 % des employés sont allés entre 1 et 3 fois au cinéma au cours des douze derniers : Lecture mois

Champ : France métropolitaine, personnes âgées de 16 ans ou plus. Source: Insee, dispositif SRCV-Silc

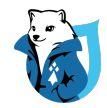

# **Les tableaux simples**

Les **tableaux simples :** les en-têtes sont uniquement sur la 1ère colonne et/ou la 1ère ligne

#### **Option 2 :**

#### **Éditeur WYSIWYG Ckeditor :**

- **•** Activer le bouton **« Table »**
- **•** Lors de la contribution d'un tableau, remplir systématiquement le **champ « Légende »**.

Il faut modifier le **template** core/modules/system/ templates/table.html.twig pour **ajouter les scopes**.

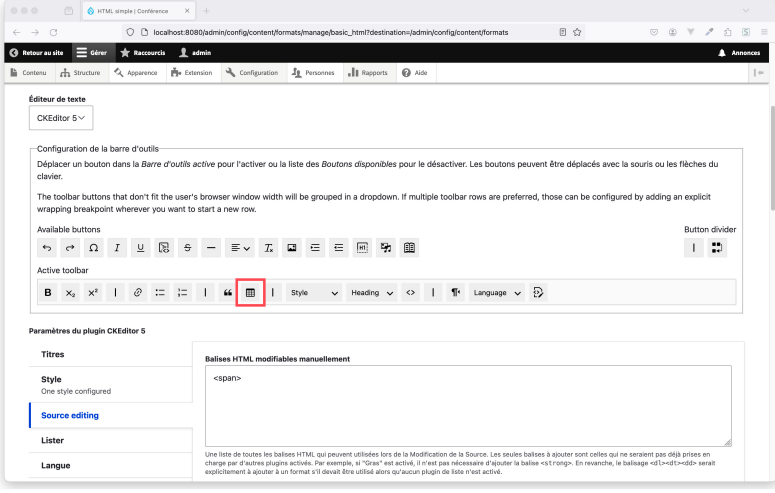

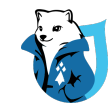

### **Les tableaux simples**

Dans les deux cas, il faut modifier le template core/modules/system/templates/ table.html.twig pour **ajouter les scopes**.

Les scopes permettent de **définir le sens des entêtes** : colonnes (col) ou lignes (row).

Les champs Caption et Légende complètent **la balise caption** du tableau qui permet de lui donner un **titre**.

#### **Exemple : <table>**

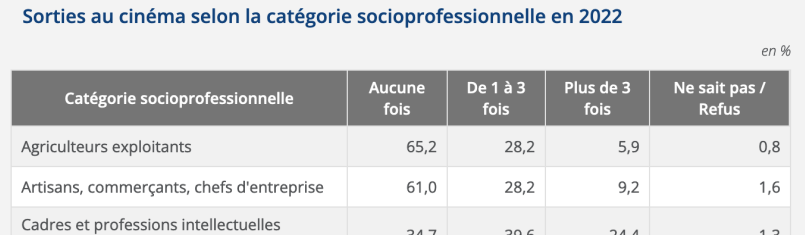

```
 <caption>Sorties au cinéma...</caption> 
  <tr> 
     <th scope="col">Catégories</th> 
     <th scope="col">Aucune fois</th> 
     [...] 
  </tr> 
  <tr> 
     <th scope="row">Agriculteurs</td> 
    <td>65.2</td> 
      [...] 
  </tr> 
</table>
```
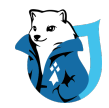

# **Les tableaux complexes**

Les **tableaux complexes :** les en-têtes peuvent être sur plusieurs lignes et/ou plusieurs colonnes.

Il est possible de les rendre accessibles en écrivant le code manuellement pour chaque tableau.

**Après avoir tester plusieurs modules Drupal : aucun n'est satisfaisant pour l'accessibilité.** 

**Recommandation :** éviter les tableaux complexes.

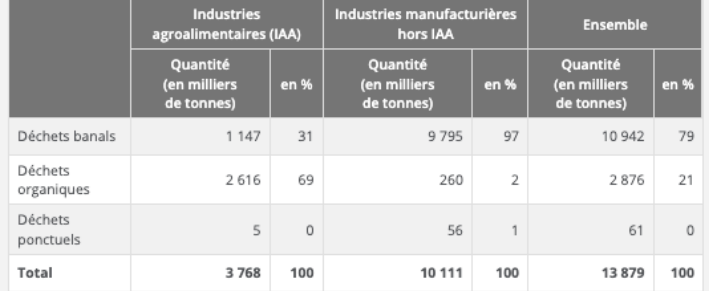

#### Figure 2 - Répartition des déchets non dangereux non minéraux hors boues de l'industrie manufacturière par type en 2016

Champ : industries manufacturières, établissements de 10 salariés ou plus.

Source : Insee, enquête sur la production de déchets non dangereux dans l'industrie 2016.

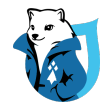

### **Les tableaux complexes**

#### Figure 2 - Répartition des déchets non dangereux non minéraux hors boues de l'industrie manufacturière par type en 2016

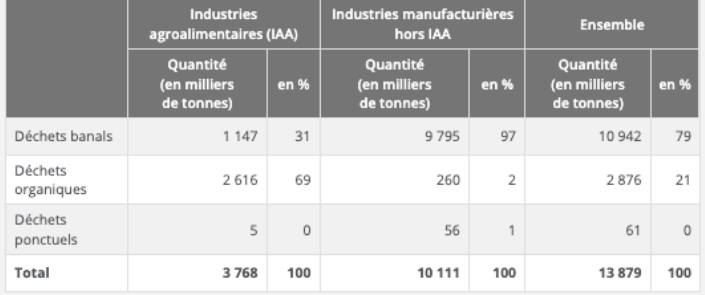

Champ : industries manufacturières, établissements de 10 salariés ou plus. Source : Insee, enquête sur la production de déchets non dangereux dans l'industrie 2016.

#### ⚠ **Conseil :**

Il faut **absolument éviter** les tableaux complexes contribués.

#### **<table>**

 **<caption>Répartition des déchets <... &résumé> </caption> <tr>** 

```
 <td aria-hidden="true"></td> 
 <th id="entete1" colspan="2">
```

```
 Industries agroalimentaires (IAA)
```

```
 </th>
```

```
 [...]
```

```
 </tr>
```

```
 <tr>
```

```
 <td aria-hidden="true"></td> 
 <th id="entete4">Quantités (en milliers de tonnes)</th>
```

```
 <th id="entete5">en %</th>
```
#### **[...] </tr>**

```
 <tr>
```

```
 <th id="entete8">Déchets banals</td> 
   <td headers="entete8 entete1 entete4">1 147</td> 
   <td headers="entete8 entete1 entete5">31</td> 
   [..] 
 </tr>
```

```
</table>
```
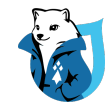

# **La médiathèque**

Drupal propose une **médiathèque** qui permet de réutiliser dans plusieurs contenus les mêmes médias.

Vous pouvez l'utiliser **pour tous les médias que vous afficherez sur le site** :

- images
- vidéos
- vidéos distantes
- fichiers
- etc.

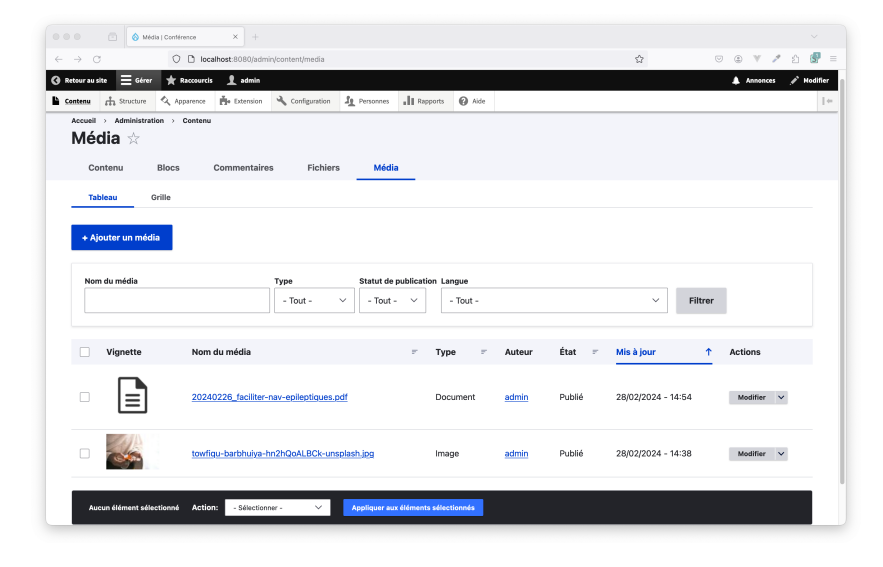

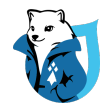

### **Les images**

**Les personnes aveugles ou malvoyantes ont des difficultés pour comprendre le contenu des images ou des visuels.** 

Il faut trouver une **méthode alternative** pour leur transmettre les informations.

**La légende** est utilisée pour :

- **• ajouter des informations sur l'image** *(copyright, auteur, date…)*
- **• compléter les informations apportées par l'image** *(texte associé à une image dans une galerie d'images)*

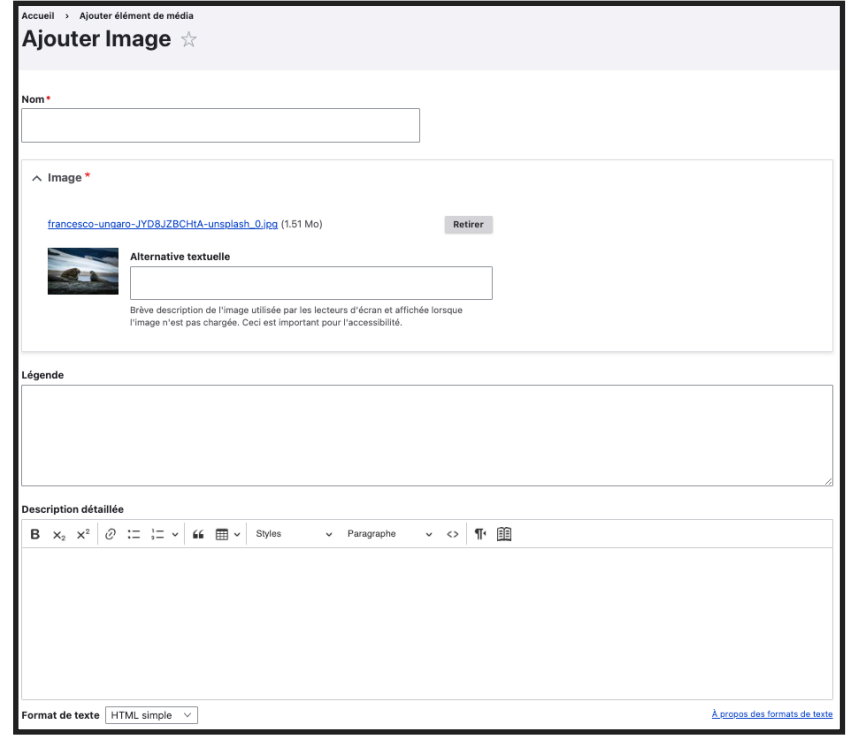

# **Les images**

#### **Images décoratives**

DRUPALCAMP ROAZHON

Rennes, 28-30 mars 2024

Elles n'apportent pas d'information supplémentaire à la page.

Il ne faut pas compléter l'alternative textuelle (attribut ALT) ou de description détaillée.

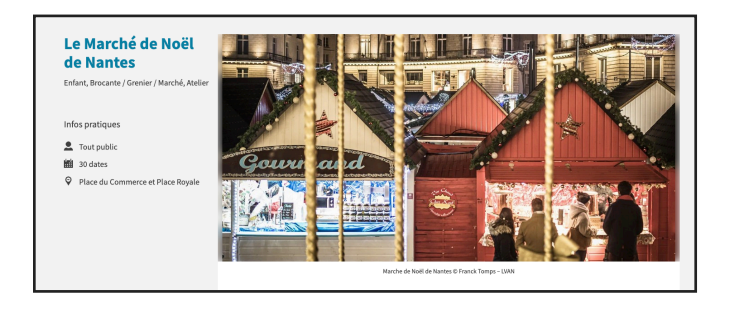

**<!-- Image décorative : alt vide (sans espace, ni caractères) —>** 

**<img src="mon-image.jpg" alt="" />**

#### **Images porteuses d'information**

Elles apportent de l'information en plus du contenu.

L'alternative textuelle (attribut ALT) doit reprendre toutes ces informations.

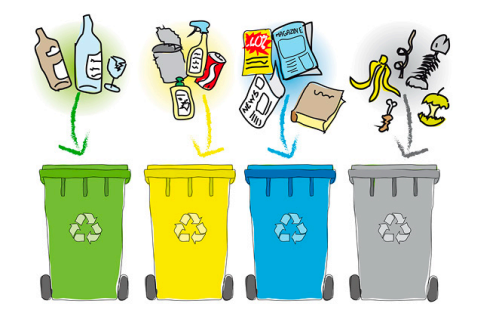

**<!-- Image porteuse d'information —>** 

**<img src="mon-image.jpg" alt="Trier ses déchets : mettre les déchets en verre dans la poubelle verte…" />**

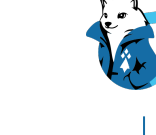

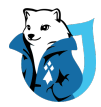

### **Les images**

#### **Images complexes**

Elles apportent beaucoup d'informations : comme les graphiques, schéma…

Il faut reprendre toutes les informations dans la description détaillée, mais laisser l'attribut ALT vide.

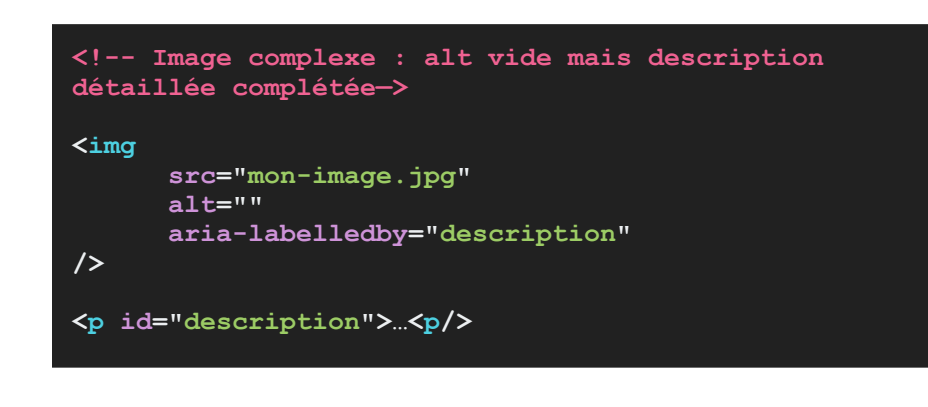

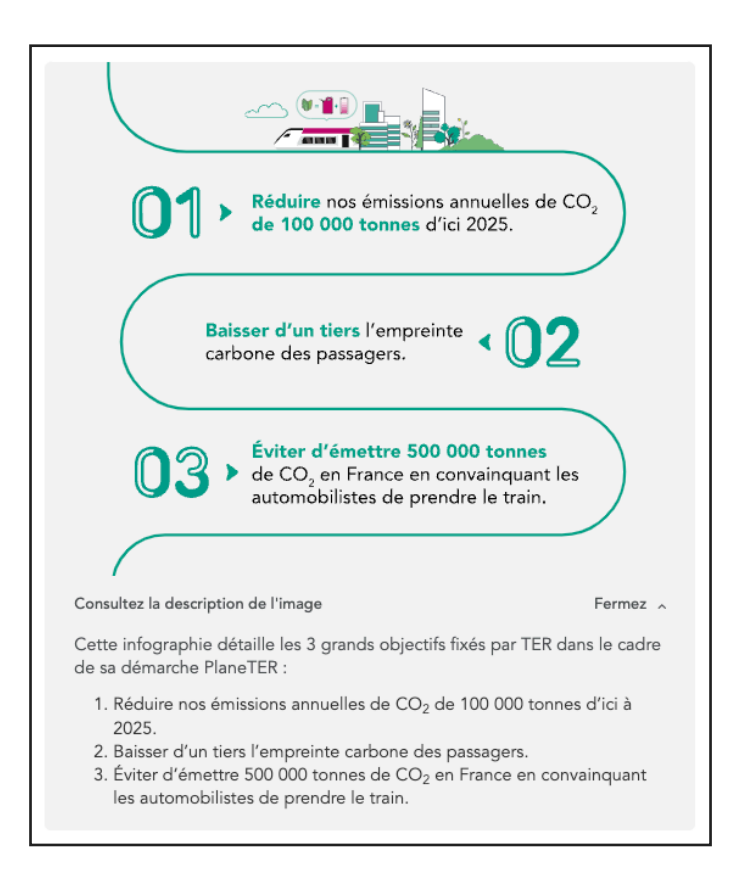

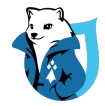

### **Les vidéos**

Pour **rendre accessible une vidéo** : il faut s'assurer quelle comporte **des sous-titres synchronisés et une transcription textuelle**.

Il est possible d'utiliser une **vidéo distante** (sur Youtube ou Vimeo) **ou d'importer le fichier** directement dans le back-office.

#### **Exemples de lecteurs accessibles :**

- Youtube :<https://www.youtube.com/>
- Able Player : <https://ableplayer.github.io/ableplayer/>
- VIDEO JS : <https://videojs.com/>
- Plyr: https://plyr.io/
- BrightCove: <https://www.brightcove.com/en/>

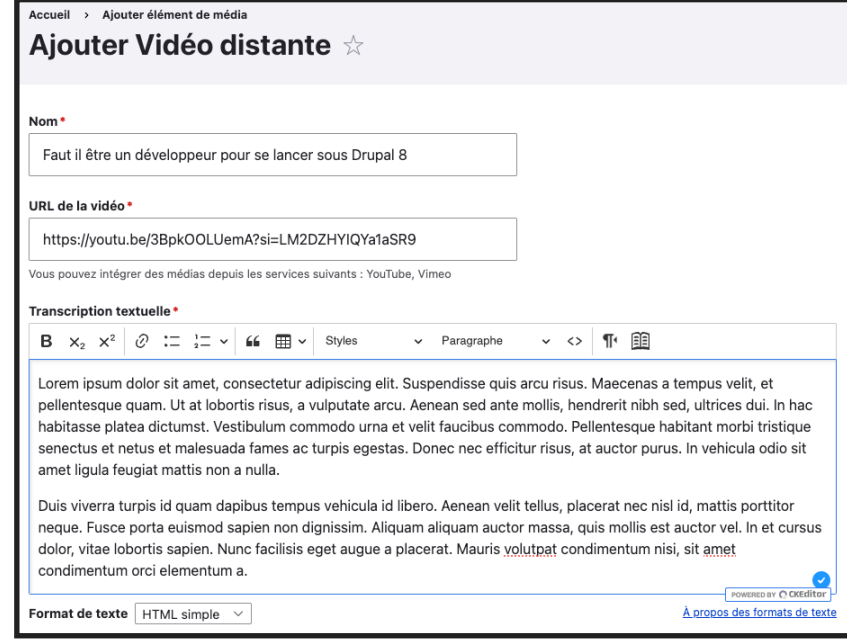

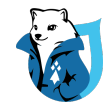

### **Les documents**

Pour **rendre accessible un document** : il faut **préciser son nom, son format et son poids.**

Si le document est dans une langue différente que celle du site, il faut **préciser sa langue** pour informer l'utilisateur.

#### **Exemple :**

Documents divers associés aux transactions achat : Attestation de visite

CONTRACT DOCUMENTS Published on 22 April 2022 at 17:59

Download document (DOCX, French, 178 KB) ±

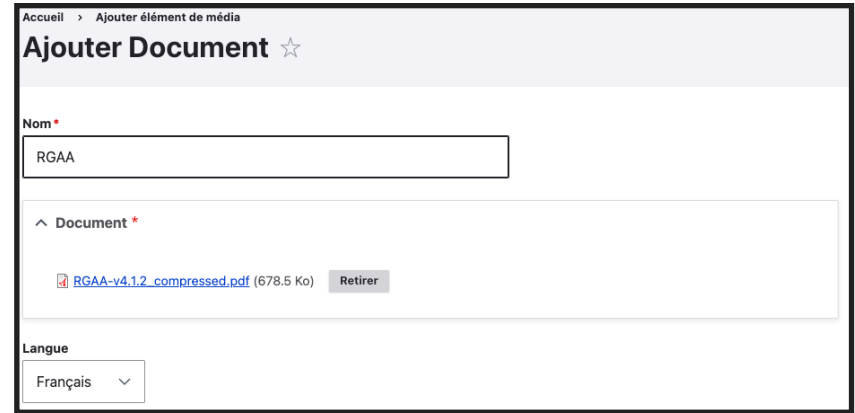

Le format et le poids du fichier sont **récupérés automatiquement à l'importation** : il n'est pas nécessaire de prévoir de champ.

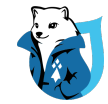

### **Paramétrer l'éditeur de texte WYSIWYG**

**3.**

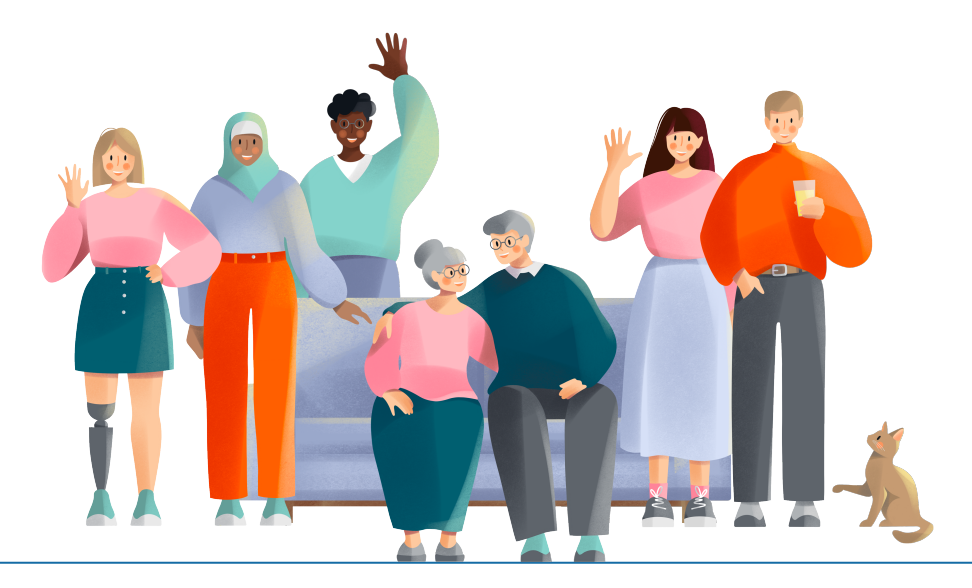

DRUPALCAMP ROAZHON Rennes, 28-30 mars 2024

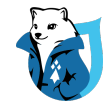

# **Éditeur WYSIWYG**

- **• « What You See Is What You Get »**
- **Éditeur** par défaut **: CKEditor**
- **Paramétrables** via la page :

/admin/config/content/formats

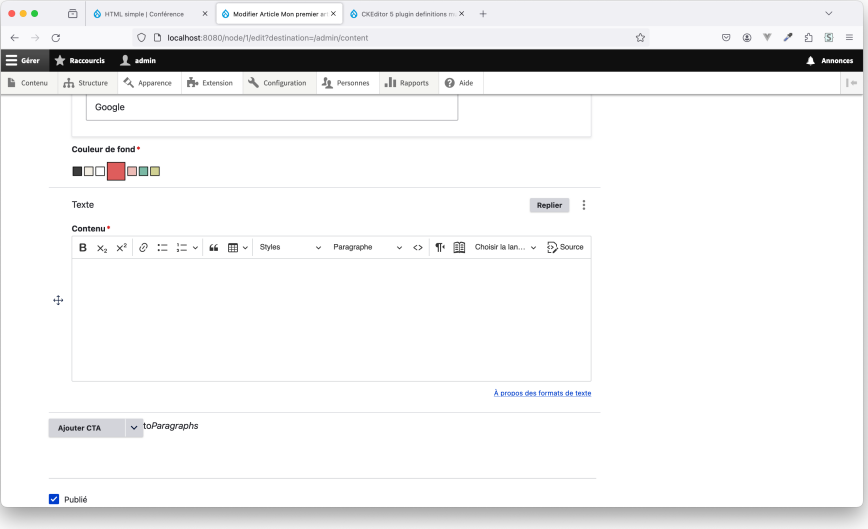

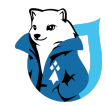

### **Les titres**

- **•** Activer la liste déroulante **« Heading »**
- **•** Dans l'**onglet « Titres » :** 
	- **• Ne pas autoriser** les titres **H1** : il doit être unique dans la page
	- **• Autoriser uniquement les titres utiles et définis** dans la feuille de styles CSS

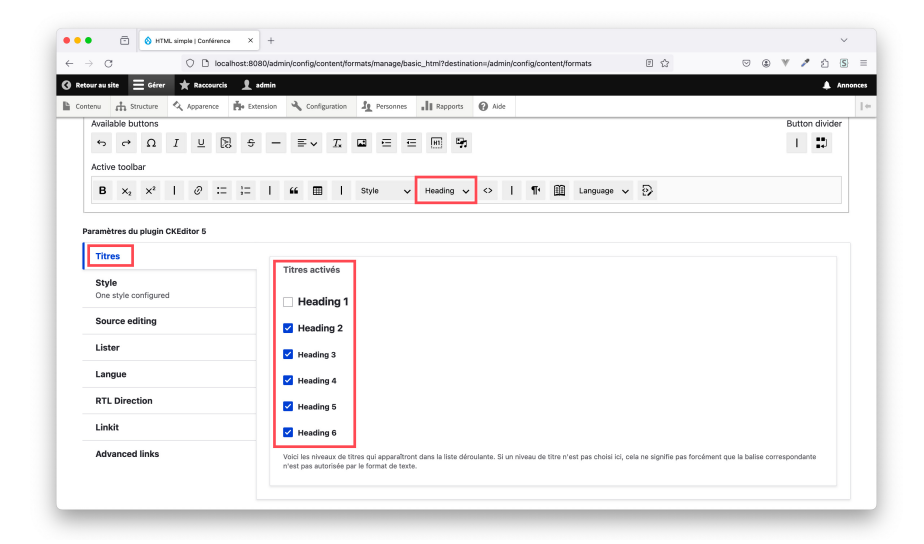

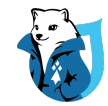

# **Les styles de texte**

**L'objectif est de ne pas laisser à l'utilisateur trop de possibilités.** Il ne doit pas choisir : les couleurs, la police de caractères, la taille du texte…

- **• Définir les styles de texte autorisés** plutôt que de laisser trop d'options à l'utilisateurs
	- Activer la **liste déroulante « Style »**
	- Dans l'**onglet « Style »** et ajouter les classes utilisées pour modifier le style du contenu

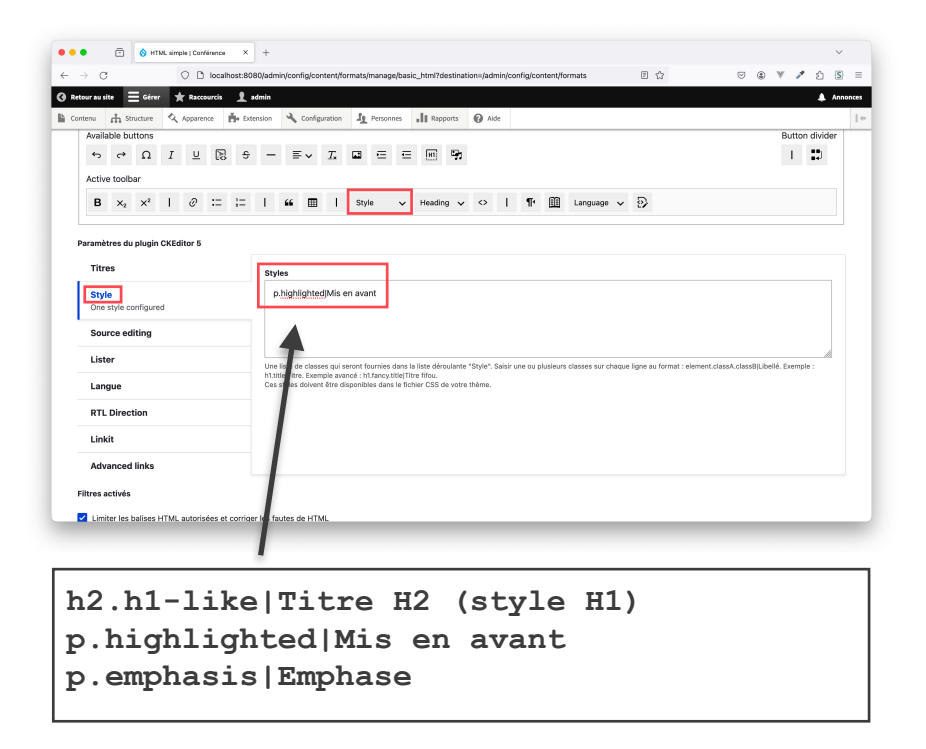

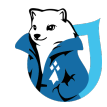

## **Les styles de texte**

Pour chaque style défini, il est possible d'**afficher correctement le contenu directement dans l'éditeur WYSIWYG**.

1. **Déclarer le fichier CSS dans le thème** pour qu'il soit pris en compte dans le back-office

**# Dans le fichier THEME.info.yml file:**

**ckeditor\_stylesheets: - path/to/my-ckeditor-styles.css** 2. **Déclarer les propriétés pour chaque style défini** dans le fichier CSS

Dans le fichier my-ckeditor-styles.css

```
h2.h1-like { // ...}
```
**p.hightlighted { color: red; font-weight: bold;** 

**}** 

```
p.emphasis { // ... }
```
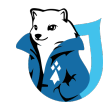

# **Les changements de langue**

Il est important de **préciser chaque changement de langue dans le texte** pour permettre aux **lecteurs d'écran de bien prononcer les mots** et **éviter les contresens.**

Le dictionnaire de référence est celui de l'Académie Française : <https://www.dictionnaire-academie.fr/>

#### **Exemples :**

- **chair (fr) →** chair (en) = **chaise**
- **pain (fr) →** pain (en) = **douleur**
- **retirer (fr) →** to retire (en) = **partir à la retraite**

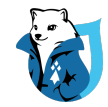

## **Les changements de langue**

- Activer la liste déroulante **« Language »**
- Activer le bouton **« Source »**

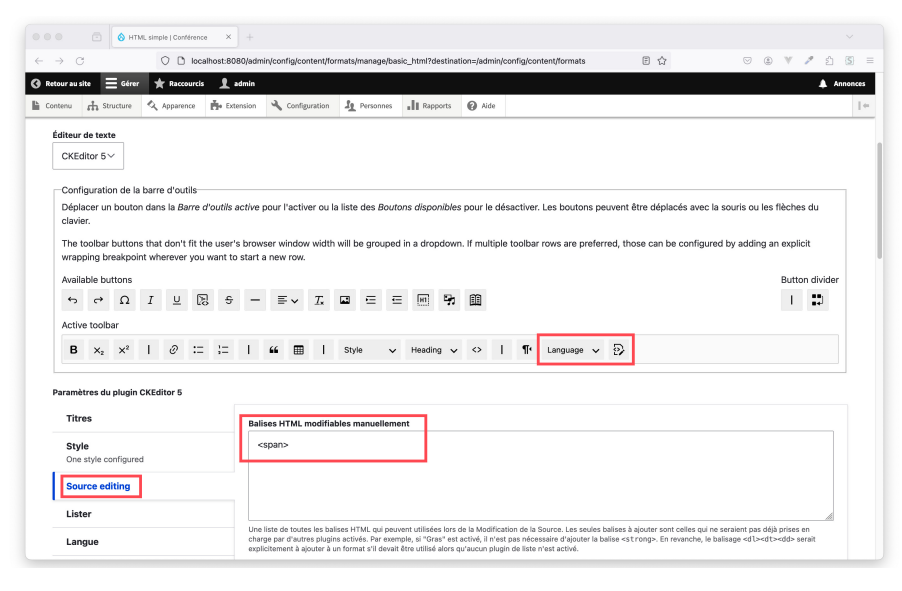

**Exemple** sur un site web en français : « Inscrivez-vous à la newsletter ! »

**<p>Inscrivez-vous à la <span lang="en">newsletter</span> ! </p>**

⚠ Pour que cela fonctionne, il faut ajouter <span> dans l'**onglet « Source editing »**.

DRUPALCAMP ROAZHON Rennes, 28-30 mars 2024

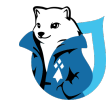

### **Contribuer du contenu accessible**

**4.**

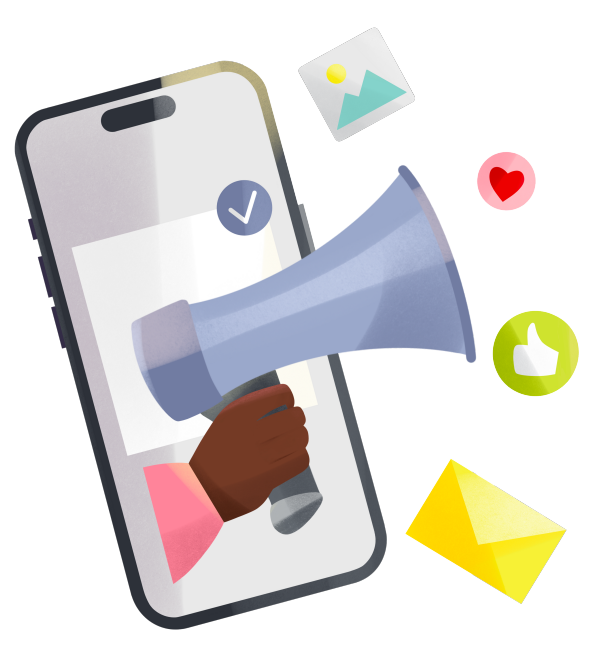

DRUPALCAMP ROAZHON Rennes, 28-30 mars 2024

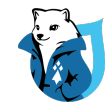

# **Les règles générales**

- **• Utiliser les fonctionnalités proposées par l'éditeur WYSIWYG**
- **•** Expliciter les **sigles et abréviations**
- **•** Éviter de faire référence à un élément en se basant **uniquement par sa forme, sa couleur ou sa position**
- **• Garder tous les accents,** y compris sur les majuscules

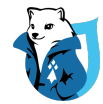

### **Les mots-dièse (ou hashtags)**

- **• Garder les accents**
- **•** Écrire en **CamelCase :** une majuscule au début de chaque mot
	- **•** #AccessibilitéWeb
	- **•** #accessibiliteweb
- **•** Écrire les hashtags **à la fin** de la publication ou du texte

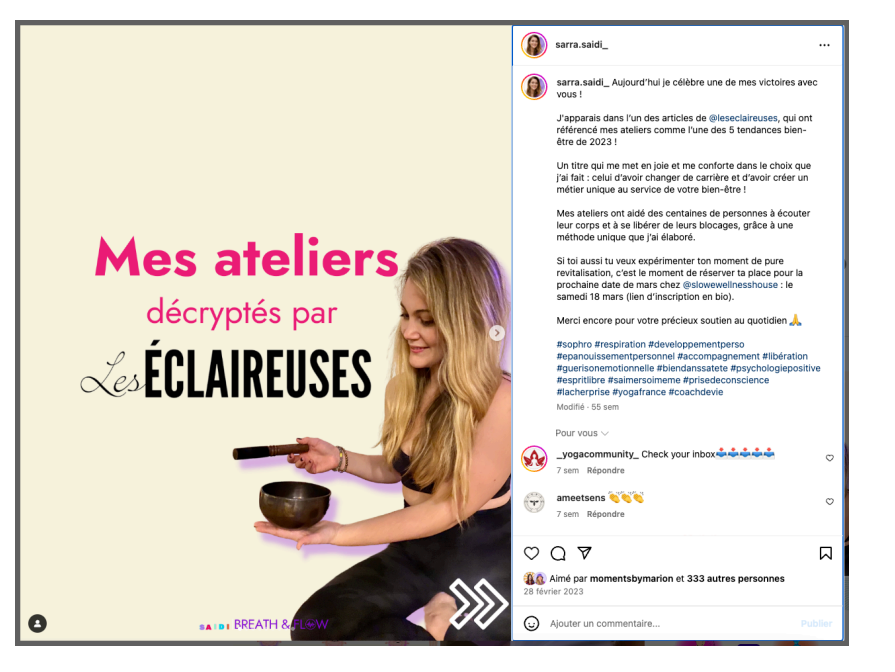

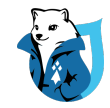

### **Les caractères unicodes**

Les **caractères unicodes** permettent de modifier la police ou d'ajouter du « faux gras » à un texte.

Ils sont souvent utilisés sur les réseaux sociaux, mais sont à **bannir**.

- Ce sont des **caractères mathématiques** retranscris comme tels par les **lecteurs d'écran**.
- **Ils ne sont pas personnalisables** (par les personnes malvoyantes) et ne sont **pas fournis dans toutes les polices** de caractères.
- Ils **manquent de lisibilité**, surtout s'ils sont affichés en petit.

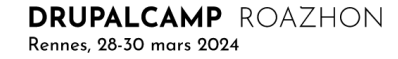

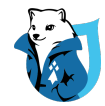

### **Les caractères unicodes**

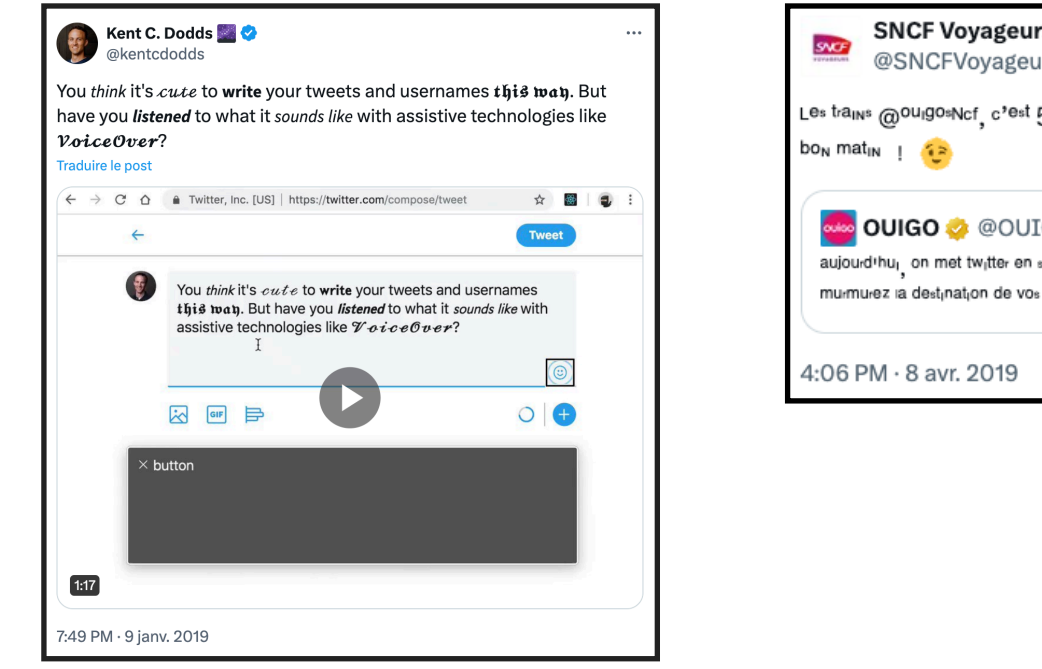

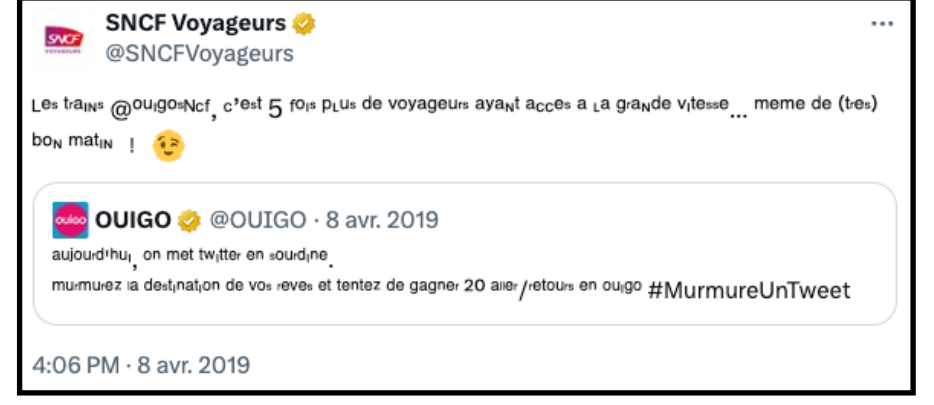

**DRUPALCAMP** ROAZHON Rennes, 28-30 mars 2024

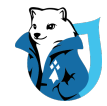

## **Les emojis**

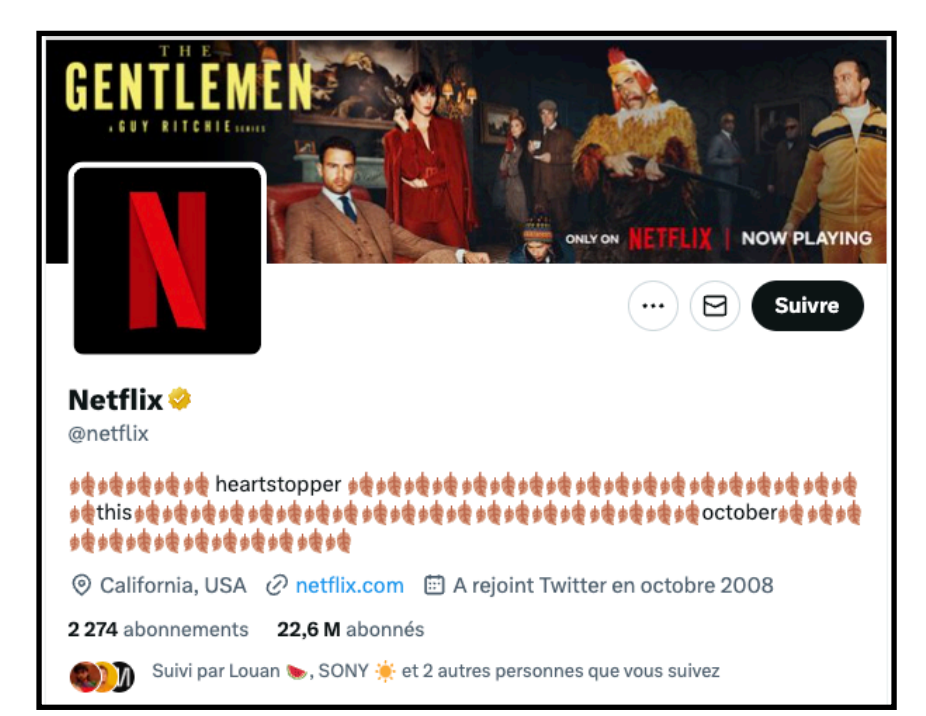

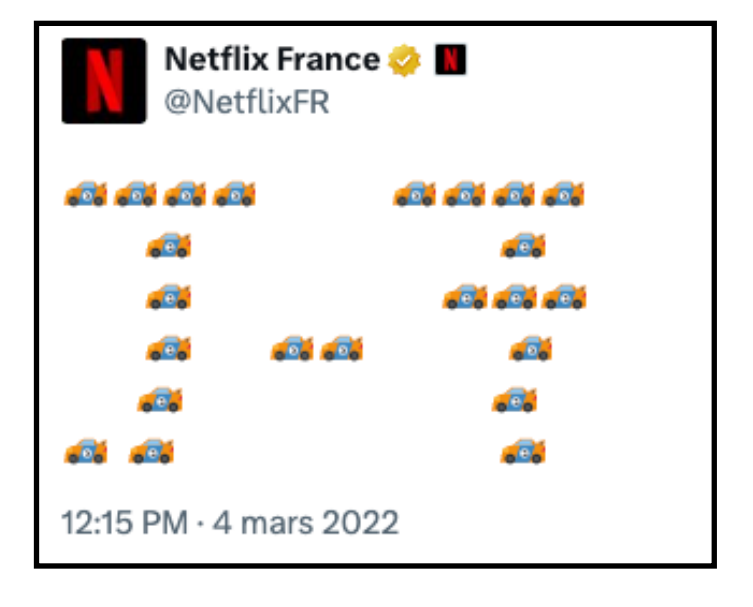

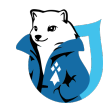

# **Les émojis**

**Chaque émoji a une description unique transcrite vocalement aux utilisateurs de lecteurs d'écran** 

- Vérifiez la **signification exacte des émojis**
- Utilisez-les avec **parcimonie**
- **Évitez** de mettre **plusieurs émojis identiques à la suite**
- Utilisez-les de préférence **à la fin d'une phrase pour** faciliter la compréhension du contenu
- Ne les utilisez **pas pour remplacer** des **mots**, des **chiffres** ou de la **ponctuation**

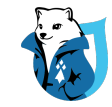

# **Les émojis**

#### Testons avec un lecteur d'écran

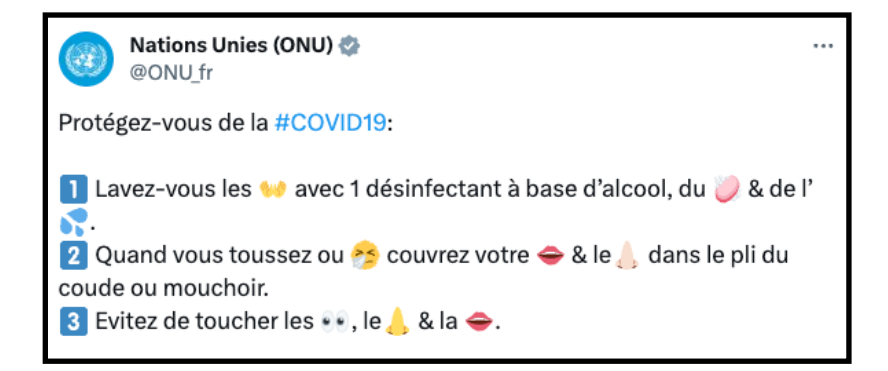

#### **Tweet du 15 mars 2020**

#### **Avec VoiceOver sur MacOS**

« Protégez-vous de la **numéro** Covid **un neuf**

**Un** lavez vous les **mains ouvertes** avec un désinfectant à base d'alcool, du savon **&amp** de **èl gouttes de sueur**.

**Deux** quand vous toussez ou **visage qui éternue** couvrez votre bouche **&amp** le nez **à la peau claire** dans le pli du coude ou mouchoir.

**Trois** évitez de toucher les yeux, le nez **&amp** la bouche. »

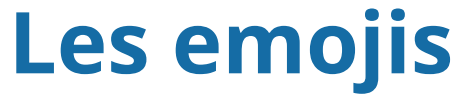

### Quel émoji représente le drapeau de la France ?

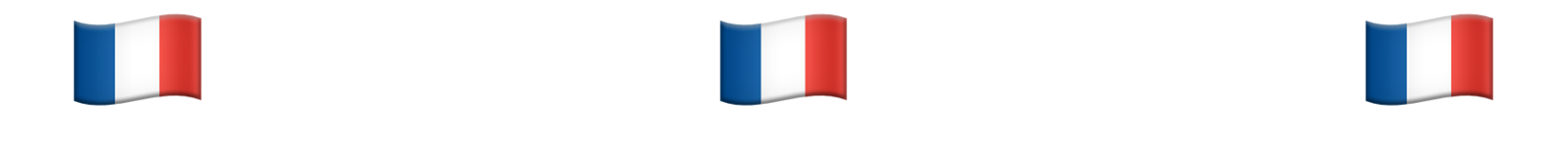

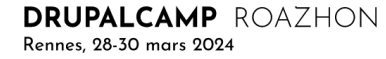

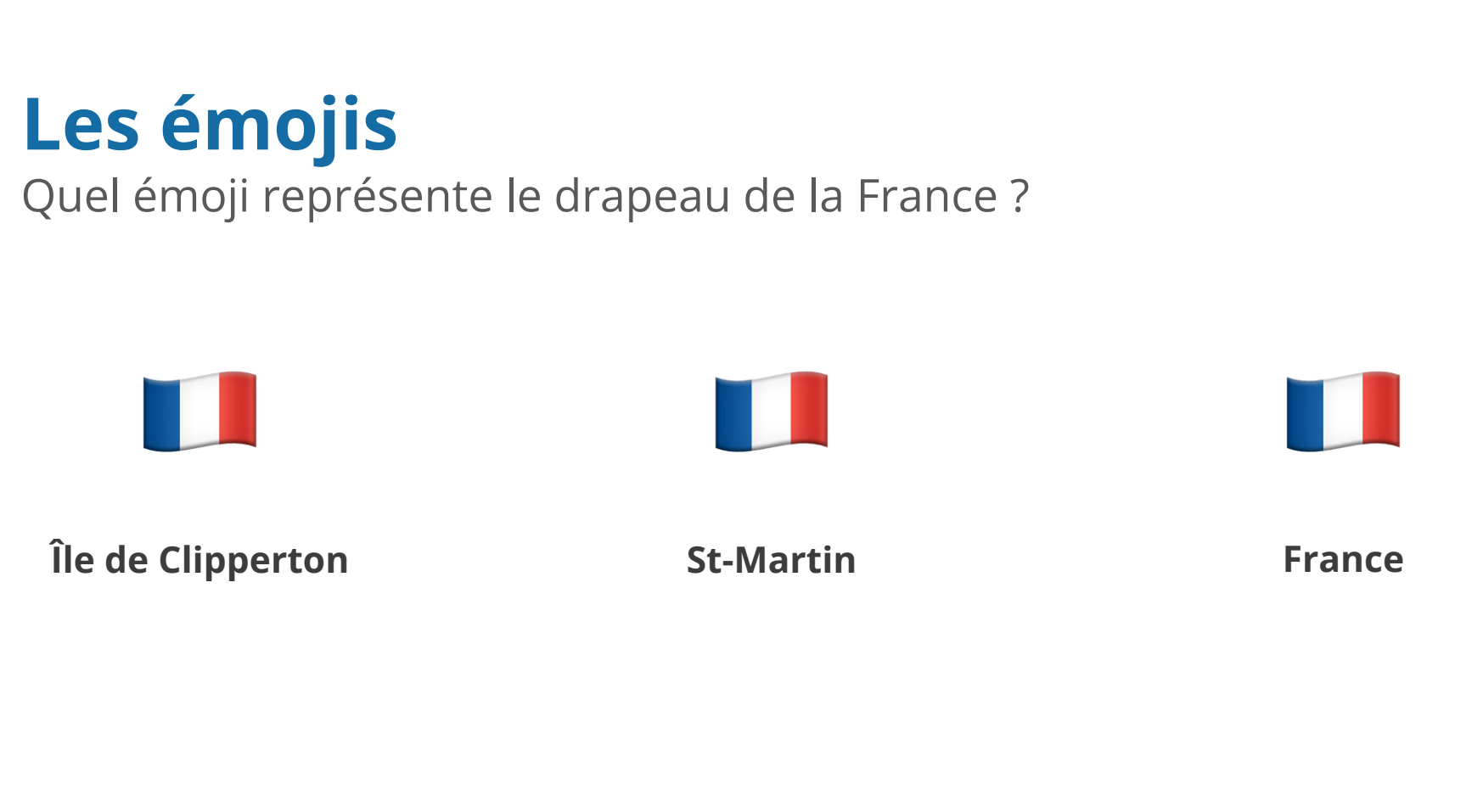

**DRUPALCAMP** ROAZHON Rennes, 28-30 mars 2024

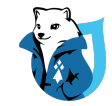

### **En conclusion**

#### **La to-do list de vos prochains projets :**

- Configurer l'éditeur WYSIWYG
- Paramétrer les différents paragraphes
- Sensibiliser et former les contributeurs à l'accessibilité

#### **Chacun d'entre nous joue un rôle pour rendre le web plus inclusif.**

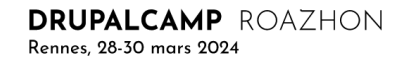

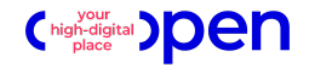

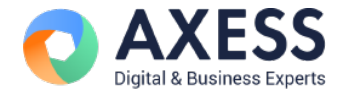

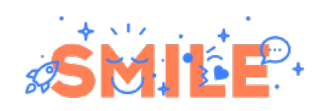

**Merci** *pour votre écoute !*

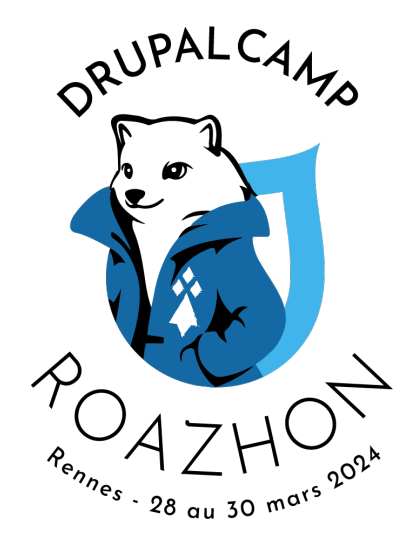

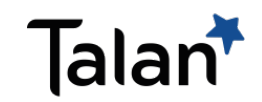

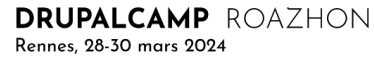